Развертывание системы управления контентом МСВСфера Инфооборот 4.2 + НО2 на базе ОС Альт Сервер 8

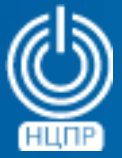

НАЦИОНАЛЬНЫЙ ЦЕНТР ПОДДЕРЖКИ И РАЗРАБОТКИ

125375, г. Москва, ул. Тверская, дом 7, подъезд 7, 2-ой этаж, офис 1а.

телефон: +7 (495) 988-27-09 факс: +7 (495) 745-40-81 www.ncpr.su

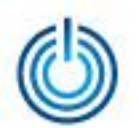

## Последовательность действий

- установите на компьютере, который будет выполнять роль сервера, операционную систему Альт Сервер 8 с профилем «минимальная установка» и войдите в нее с правами суперпользователя root
- обновите индексы пакетов и сами пакеты с помощью команд: *apt-get update apt-get upgrade*
- перезагрузите систему *systemd* с помощью команды: *systemctl daemon-reload*
- установите три нижеперечисленных пакета с помощью команды: *apt-get install apt-repo-tools java-1.7.0 LibreOffice*
- скачайте с сайта [www.msvsphere.ru](http://www.msvsphere.ru/) установочный дистрибутив системы МСВСфера Инфооборот 4.2 + НО2

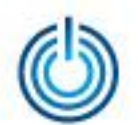

• создайте нижеописанную структуру директорий так называемого APT-RPM - репозитория и поместите в него четыре следующих rpm-пакета скачанного установочного дистрибутива:

*/apt-repo/*

*msvsphere\_infooborot\_repo/* 

*x86\_64/* 

*base/* 

*RPMS.infooborot/ #пакеты архитектуры x86\_64 infooborot-5.1.3.3-1.sp6.x86\_64.rpm libwebp-0.4.3-3.sp6.x86\_64.rpm*

*noarch/*

*base/* 

*RPMS.infooborot/ # архитектурно-независимые пакеты autocorr-en-4.0.4.2-9.sp6.noarch.rpm tomcat7-7.0.59-1.sp6.noarch.rpm*

• создайте метаинформацию для вышеупомянутого репозитория с помощью команд:

*genbasedir --bloat --progress --topdir=/apt-repo/msvsphere\_infooborot\_repo noarch infooborot genbasedir --bloat --progress --topdir=/apt-repo/msvsphere\_infooborot\_repo x86\_64 infooborot*

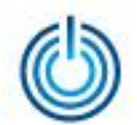

• при помощи текстового редактора в файл */etc/apt/sources.list* добавьте следующие пять строк:

*rpm file:///apt-repo/msvsphere\_infooborot\_repo x86\_64 infooborot rpm file:///apt-repo/msvsphere\_infooborot\_repo noarch infooborot rpm http://ftp.altlinux.org/pub/distributions/ALTLinux/Sisyphus x86\_64 classic rpm http://ftp.altlinux.org/pub/distributions/ALTLinux/Sisyphus i586 classic rpm http://ftp.altlinux.org/pub/distributions/ALTLinux/Sisyphus noarch classic*

- обновите индексы пакетов с помощью команды: *apt-get -o APT::Cache-Limit=\$(( 1024 \* 1024 \* 1024 / 2 )) update*
- установите следующие два пакета с помощью команды: *apt-get install librpm ImageMagick*
- при помощи текстового редактора в файле /etc/apt/sources.list удалите следующие строки:

*rpm http://ftp.altlinux.org/pub/distributions/ALTLinux/Sisyphus x86\_64 classic rpm http://ftp.altlinux.org/pub/distributions/ALTLinux/Sisyphus i586 classic rpm http://ftp.altlinux.org/pub/distributions/ALTLinux/Sisyphus noarch classic*

• обновите индексы пакетов с помощью команды: *apt-get update*

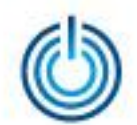

- установите шесть нижеперечисленных пакетов postgresql с помощью команды: *apt-get install postgresql9.6 postgresql9.6-server postgresql9.6-contrib postgresql9.6-perl postgresql9.6-python postgresql9.6-tcl*
- установите пять нижеперечисленных пакетов с помощью команды: *apt-get install libwebp swftools autocorr-en hyphen-en patch*
- установите два нижеперечисленных пакета с помощью команд: *rpm -ivh /apt-repo/msvsphere\_infooborot\_repo/noarch/RPMS.infooborot/tomcat7-7.0.59- 1.sp6.noarch.rpm --nodeps rpm -ivh /apt-repo/msvsphere\_infooborot\_repo/x86\_64/RPMS.infooborot/infooborot-5.1.3.3- 1.sp6.x86\_64.rpm --nodeps*
- при помощи текстового редактора в файле */opt/infooborot/alfresco-global.properties* установите следующее значение параметра: *ooo.exe=/usr/lib64/LibreOffice/program/soffice.bin*
- выполните следующие две команды: *sed -i 's:sudo -u tomcat ::g' /opt/infooborot/deploy.sh sed -i 's:sudo -u postgres ::g' /opt/infooborot/deploy.sh*
- при помощи текстового редактора в файле */opt/infooborot/deploy.sh* удалите строки, выделенные здесь красным цветом, и добавьте строки, выделенные зеленым цветом:

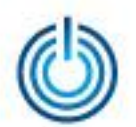

*1 фрагмент* 

*echo "Initializing PostgreSQL" # setup postgresql database postgresql-setup --initdb*

*/etc/init.d/postgresql initdb*

*mkdir -p /etc/sysconfig/pgsql echo "PGDATA=/var/lib/pgsql/data" > /etc/sysconfig/pgsql/postgresql echo "Configuring trust auth for localhost in PostgreSQL" # enable trust auth from localhost patch -s -p0 -i /opt/infooborot/patches/0005-infooborot-configure-postgresql-trust-auth.patch # start postgresql server*

## *2 фрагмент*

*# start tomcat server*

*sed -i 's:/usr/lib/jvm/java:/usr/lib/jvm/java-1.7.0-openjdk-1.7.0.79-2.5.5.0.x86\_64/jre/:g' /etc/sysconfig/tomcat7 sed -i 's:/usr/lib/jvm/java:/usr/lib/jvm/java-1.8.0-openjdk-1.8.0.65-3.b17.sp6.x86\_64/:g' /etc/sysconfig/tomcat7* 

*service tomcat7 start*

*Примечание к фрагменту 2: конкретное имя директории, начинающееся с java-1.7.0, может отличаться от приведенной в данном примере.*

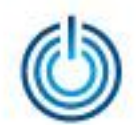

- скачайте с сайта https://jdbc.postgresql.org/download.html драйвер postgresql для Java 7 и скопируйте его в директорию /opt/tomcat7/lib с помощью команды: cp postgresql-42.1.4.jre7.jar/opt/tomcat7/lib
- сделайте пользователя *tomcat* владельцем директорий /opt/tomcat7 и /opt/infooborot с помощью команд:

chown -R tomcat:tomcat /opt/tomcat7 chown -R tomcat:tomcat /opt/infooborot

при помощи текстового редактора в файле /etc/rc.d/init.d/tomcat7 удалите строки, выделенные здесь красным цветом, и добавьте строки, выделенные зеленым цветом:

1 фрагмент

#!/bin/bash #Tomcat7 init script.  $#$ # chkconfig: - 80 20 # description: Start/stop script for Tomcat6 # Source function library. ./etc/rc.d/init.d/functions.

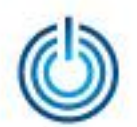

```
# For SELinux we need to use 'runuser' not 'su'
if [ -x "/sbin/runuser" ]; then
 SU="/shin/runuser -s /bin/sh"
else
 SU="/bin/su - s /bin/sh"fi
[-f/etc/sysconfig/network]&& ./etc/sysconfig/network
```
 $[$  "\${NETWORKING}" = "no" ] && exit 0

## 2 фрагмент

\$SU - \$RUNAS\_USER -c "\${RUN\_SCRIPT} start >>\${CATALINA\_HOME}/logs/catalina.out  $2 > 81"$ 

```
runuser -s /bin/bash $RUNAS_USER -c "${RUN_SCRIPT} start
>>${CATALINA_HOME}/logs/catalina.out 2>&1"
```
3 фрагмент

\$SU - \$RUNAS\_USER -c "\${RUN\_SCRIPT} stop >>\${CATALINA\_HOME}/logs/catalina.out  $2 > 81"$ 

runuser -s /bin/bash \$RUNAS\_USER -c "\${RUN\_SCRIPT} stop >>\${CATALINA\_HOME}/logs/catalina.out 2>&1"

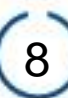

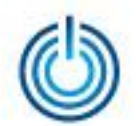

запустите скрипт настройки системы с помощью команды: /opt/infooborot/deploy.sh

В процессе выполнения запущенного скрипта на экран четыре раза будет выводиться запрос на ввод предлагаемого имени файла. Введите предлагаемые имена файлов, как, например, это изображено ниже:

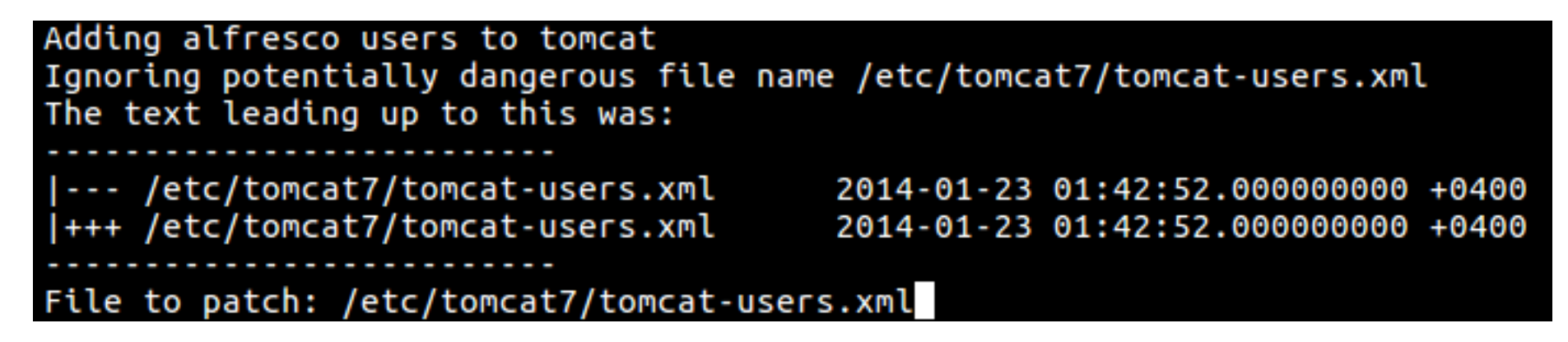

для входа в систему МСВСфера Инфооборот запустите браузер, перейдите по адресу http://ip адрес хоста:8080/share, затем с помощью появившегося окна-приглашения пройдите идентификацию и аутентификацию, указав имя пользователя и пароль, значения которых по умолчанию одинаковы и равны "admin", вам откроется домашняя страница системы. Для доступа по сети может потребоваться настроить или отключить файервол

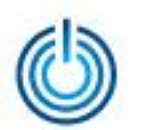

## **Спасибо за внимание**

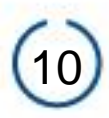